## **Piattaforma didattica Liceo Magistrale Statale Regina Margherita**

[www.liceoreginamargheritapa.it](http://www.liceoreginamargheritapa.it)

## Docenti

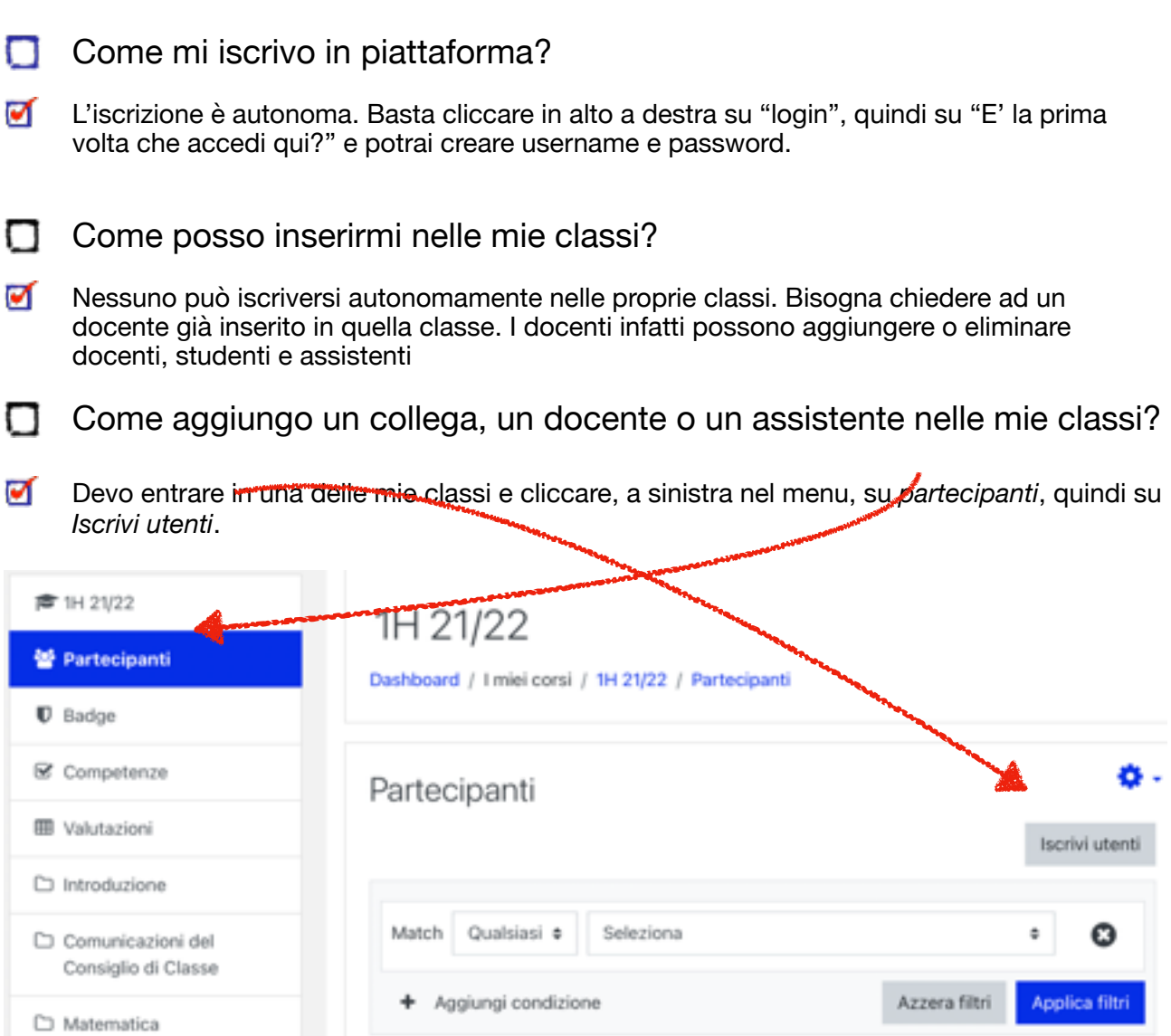

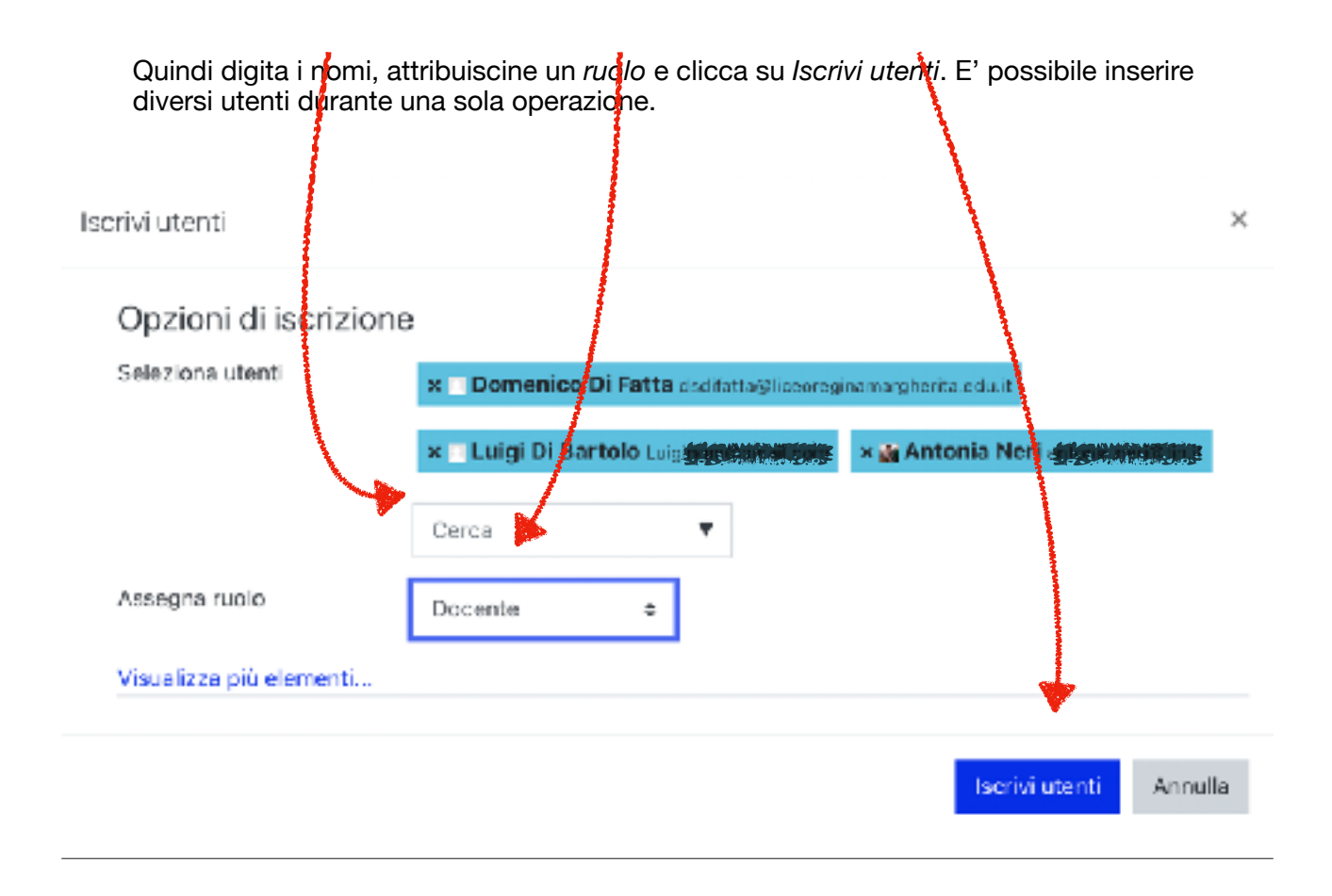

## Coordinatori

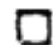

Come aggiorno le mie classi?

 $\blacksquare$ Semplice: occorre rinominarle: la prima diventerà una seconda, la seconda una terza e così via. Clicca sulla rondellina e quindi su *Impostazioni*.

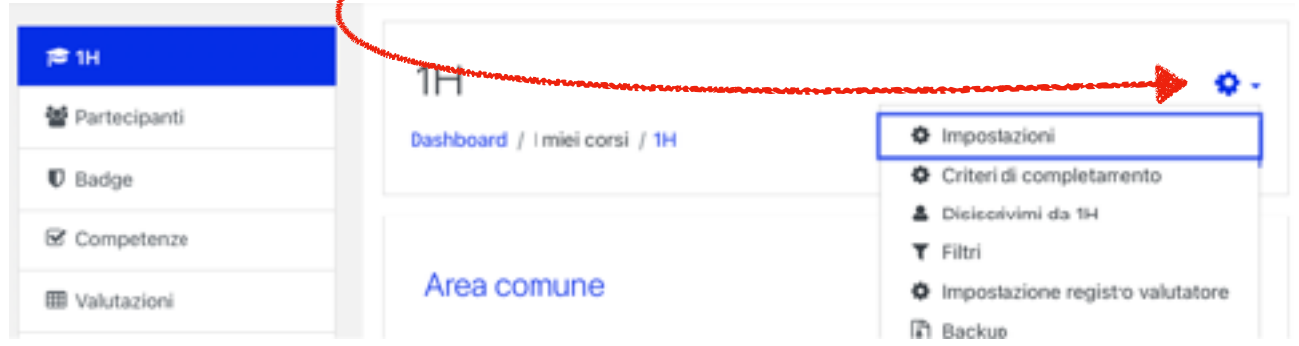

Quindi modifichiamo:

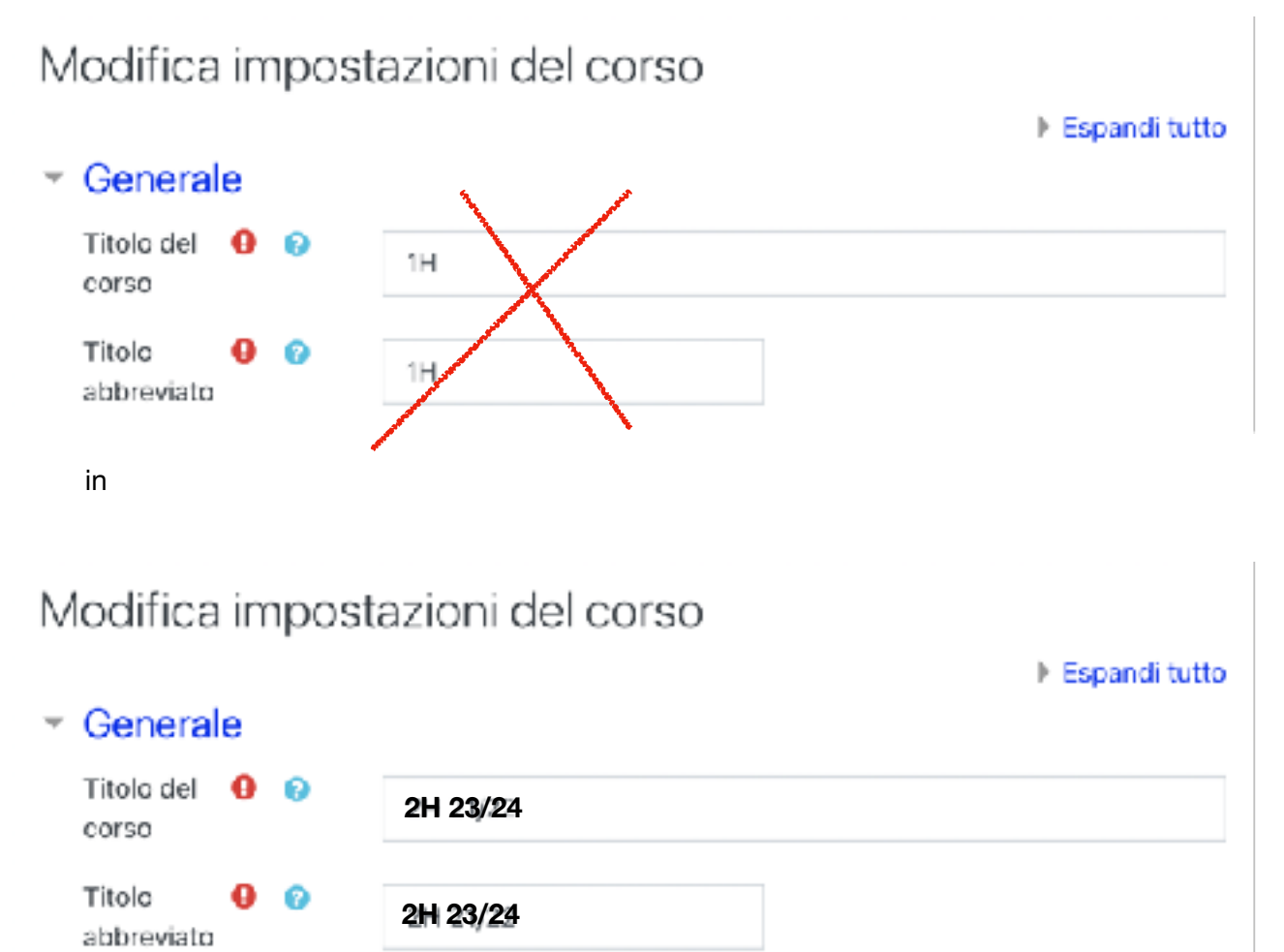

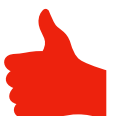

IMPORTANTE: tutto maiuscolo, prima la classe poi la sezione (senza spazi in mezzo) quindi (dopo uno spazio) 21/22.

- $\Box$ Devo controllare gli iscritti in quelle classi?
- $\blacksquare$ Sì. E' auspicabile che il coordinatore - così come ogni docente della classe - **monitori frequentemente** che i docenti, gli assistenti e gli studenti siano **tutti e gli esclusivi** frequentanti della classe. Dovrò quindi eliminare gli eventuali respinti del precedente anno scolastico e aggiungere i nuovi iscritti.
- Cosa faccio se mi trovo iscritto in classi non più mie?  $\Box$
- ☑ Mi autoelimino da quella classe clillcando sulla rondellina e quindi su *Disiscrivimi da…*

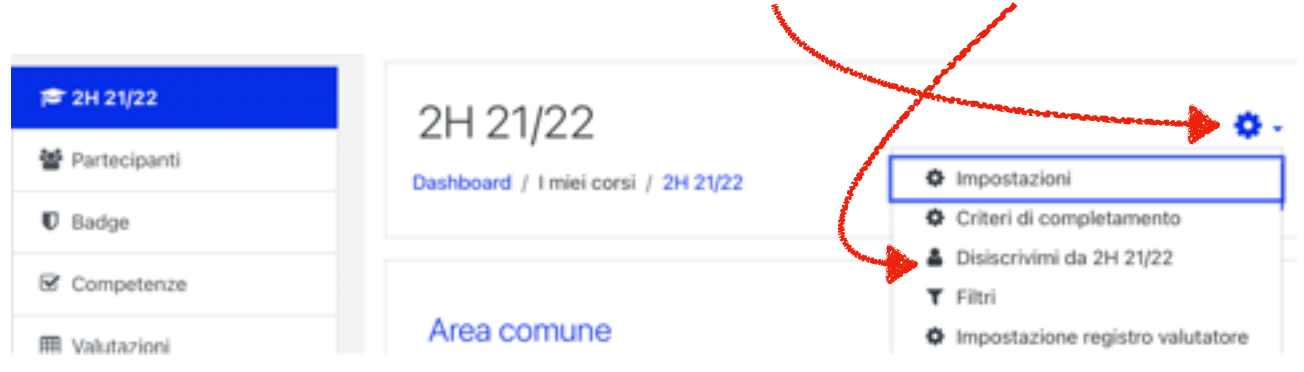